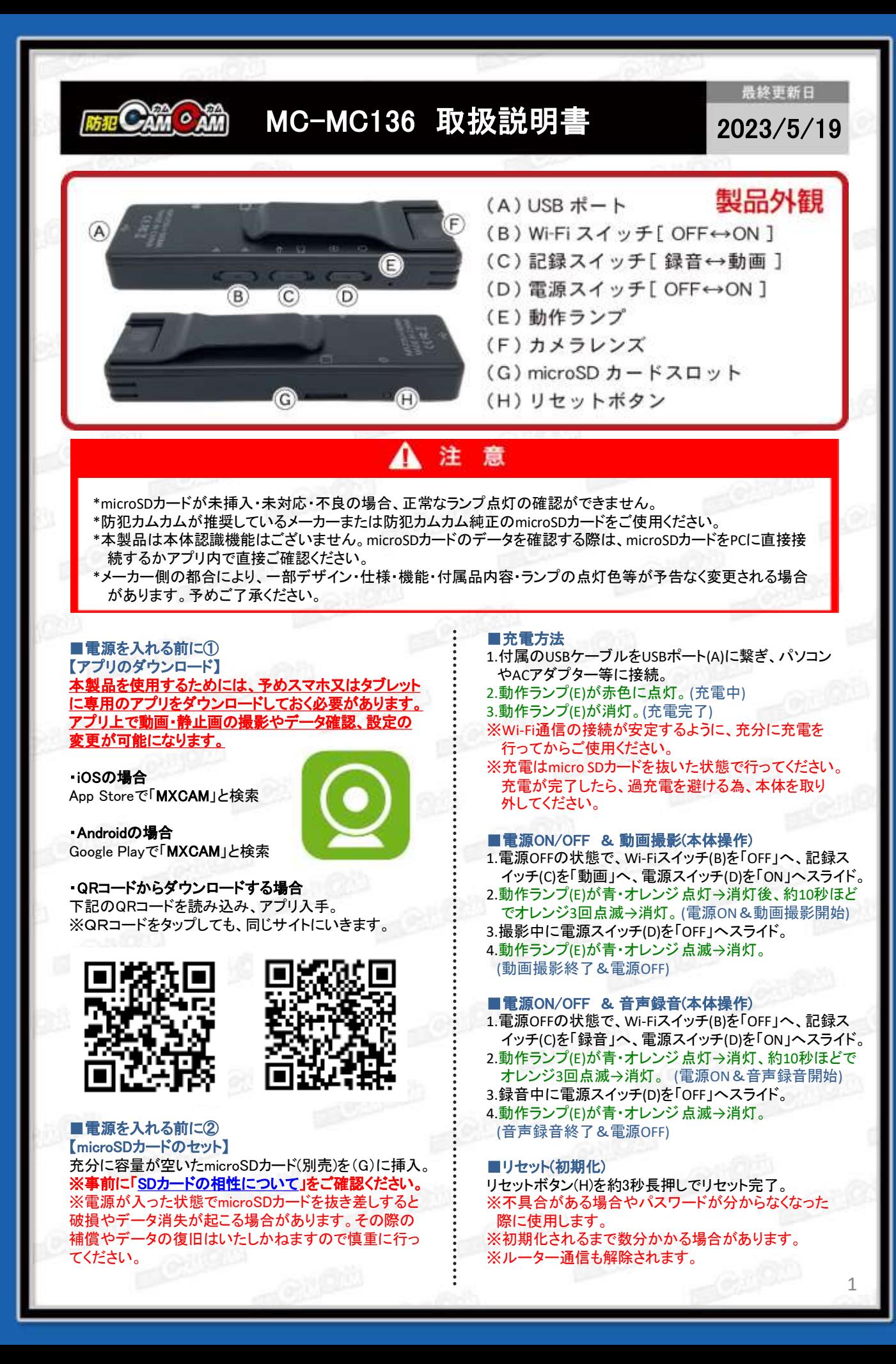

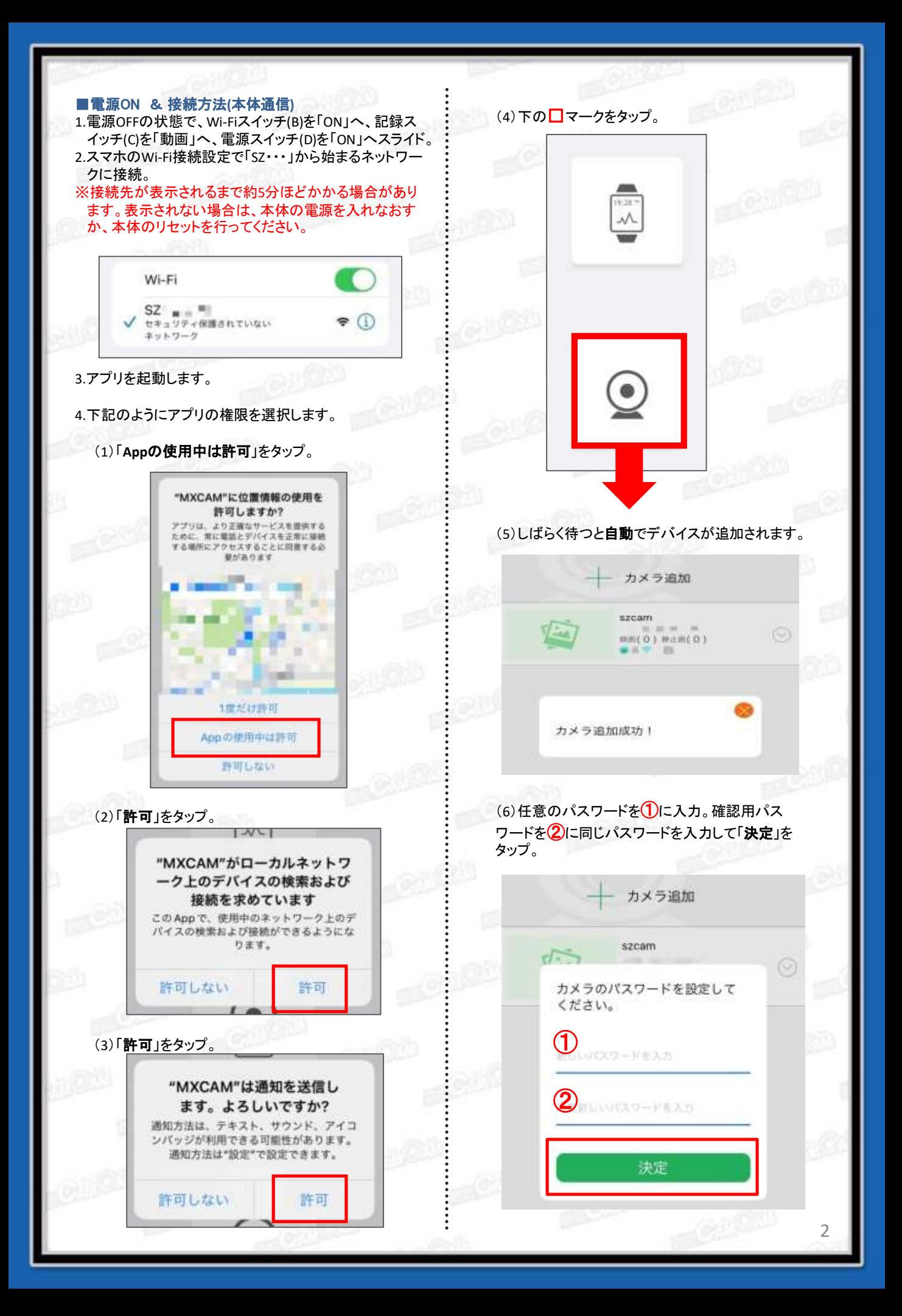

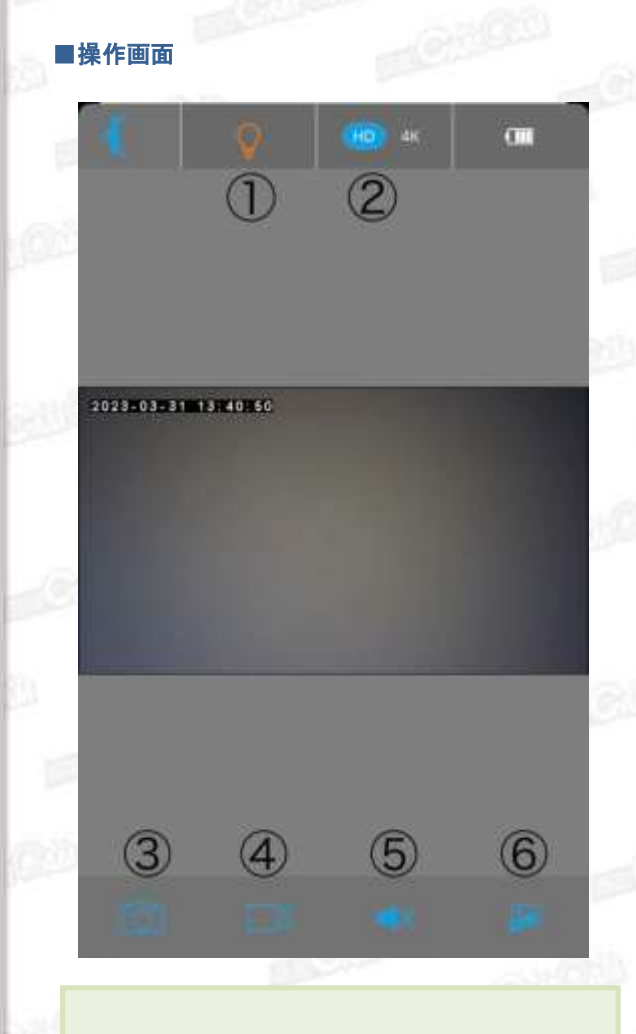

# ①暗視撮影**ON/OFF**

### ②画質設定**(**手動録画時)

HD→640×360P 4K→1920×1080P ※microSDカードには1920×1080Pで保存されます。

#### ③写真撮影

1タップで1枚撮影されます。

## ④動画撮影 開始**/**停止**(**手動録画**)**

※画面を閉じると録画は停止します。

#### ⑤音声**ON/OFF**

手動録画の場合は任意でON/OFFの設定が必要 です。

OFFのまま手動録画をすると音声は入りません。 ※SDカードへ保存される録画時は自動で音声が入 ります。

⑥上下反転**ON/OFF** ※本製品では使用しません。 本製品はカメラを回転させると、自動で上下を 判断し縦向き表示に切り替えます。

## ■設定画面

○をタップすると□の設定画面が表示されます。

カメラ追加 szcam **MODE TOO 绿燕(3) 静止断(3)**  $A \subseteq$ 图 14.7/14.8G ⋜ WIFI アラームアルバム 共有 TF. パスワー 名称  $\left( 4\right)$  $(5)$  $\circledR$  $\left(1\right)$  $(2)$ (3)  $(6)$ (7)

# ①**Wi-Fi**設定**(**ルーター通信**)**

遠方から遠隔操作をする際に使用します。 接続したいWi-Fiを選択し、パスワードを入力して完了。 ※接続完了までに数分かかる場合があります。 ※接続完了後は、スマホのWi-Fi接続画面の「SZ・・・」か ら始まるネットワークは表示されません。

②アラーム**ON/OFF** 動体検知録画のON/OFFが可能です。

③アルバム 手動撮影した写真・動画を確認できます。

#### ④**TF**

SDカードの設定を確認・変更できます。 ・録画ファイルを再生 └SDカードに保存された動画を確認できます。 ・連続録画 ・連続録画停止

└SDカードへ保存される録画を連続録画にするか 停止するか選択してください。 ・MSDカードをフォーマット

└SDカードをフォーマットする時に使用します。

#### ⑤名称

デバイス名を変更できます。 任意のデバイス名を入力して「決定」をタップすると デバイス名が「szcam」から変更されます。

⑥パスワード デバイス追加後に設定したパスワードを変更できます。

⑦共有 他のスマートフォンとデバイスを共有できます。 共有したいスマートフォンで表示されるQRコードを読み 込んでください。

## ⑧削除

デバイスを削除します。 接続不安定やデバイスと登録をし直す場合に削除を 行ってください。

3

# MEMO ■本体通信とルーター通信の違い ≪本体通信≫ 「SZ・・・」から始まるネットワークに接続し、カメラとスホ を直接接続することです。 ※あくまでもWi-Fiの有効範囲内での操作となります。 「**SZ** ・・・ 」 ≪ルーター通信≫ 無線LANルーターを仲介して接続することで、無線  $......$  $\cdots$ LANルータの有効範囲外でも、3G・4G・LTE回線で 遠隔操作をすることができます。 ※アプリ上で接続したネットワークをスマホにも一度 接続していただく必要があります。 ※ルーター通信の場合は「SZ・・・」から始まるネット ワークは表示されません。  $\lceil$  SZ  $\cdots$  」  $\mathcal{V}(\mathcal{C})$ 無線LANルータ 無線LANルーター